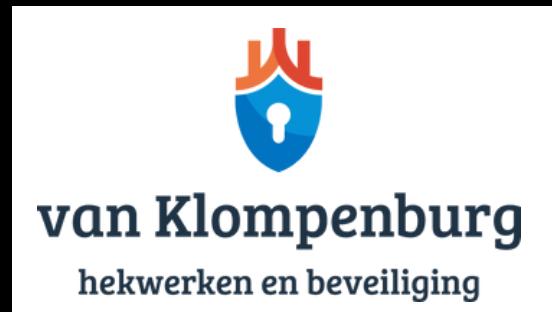

## Gebruiker toevoegen aan SPC alarmsysteem

Heeft u een SPC alarmsysteem? Dan kan het gebeuren dat u één of meerdere extra gebruikers toe wilt voegen aan het alarmsysteem, zoals een huisgenoot of een nieuwe medewerker. Ontdek in enkele stappen hoe u nieuwe gebruikers toevoegt aan een SPC alarmsysteem.

- Stap 1: Ga naar de website [www.spcconnect.com](http://www.spcconnect.com/) en log in met uw persoonlijke gegevens.
- Stap 2: Klik op de paneelnaam en op het gele 'plus'-symbool om met het paneel te verbinden.
- Stap 3: Log nu in op het online paneel met uw persoonlijke gebruiksers-ID en pincode.
- Stap 4: Klik links op 'Gebruikers' en vervolgens op 'Gebruiker toevoegen'.
- Stap 5: Vul hier de volgende gegevens in:
	- a. Gebruikersnaam
	- b. Gebruikerscode
	- c. Eventuele taal
	- d. Eventueel profiel (wanneer de gebruiker bepaalde rechten heeft)

Stap 6: Klik op 'Opslaan' en de gebruiker is aangemaakt!

Heeft u nog vragen over het SPC alarmsysteem?

Neem vrijblijvend [contact](https://www.vanklompenburghekwerken.nl/contact/) op met het team van Van Klompenburg. Wij helpen u graag verder wanneer u problemen ondervindt of een vraag heeft.